KL I - sprawdzian z WINDOWS i sieci LAN 4 (wersja Y).doc  **WERSJA Y** 

- − Utwórz na Pulpicie folder i nadaj mu nazwę **klasa nr nazwisko**, gdzie **klasa** to oznaczenie twojej klasy, **nr** to twój numer z dziennika i twoje nazwisko (np.: **1aLO 23 KOWALSKI**) (np.: **1TE 23 KOWALSKI**)
- 1. Wewnątrz foldera utwórz strukturę:
- Rasa nr nazwisko
	- **EI EM MECHANIZMY OCHRONY** 
		- □ □ ATRYBUTY
			- GOTOWY DO ARCHIWIZACJI
			- **THE INDEKSOWANY**
			- SKOMPRESOWANY
			- TYLKO DO ODCZYTU
			- **ET UKRYTY**
			- **ET ZASZYFROWANY**
		- $\Box$  UPRAWNIENIA
			- **Ch** NTFS
				- **ET UDZIAŁÓW SIECIOWYCH**
	- $\Box$   $\Box$  sieci **ED** PROTOKOŁY
		- **C** STANDARDY
		- TOPOLOGIE
- 2. Wejdź do foldera sieciowego **Company.** Wytnij utworzony na Pulpicie folder **klasa nr nazwisko** i wklej go do foldera sieciowego **Company.**  Ustaw następujące uprawnienia NTFS do twojego foldera **klasa nr nazwisko**: *Administratorzy – pełna kontrola twoje konto (np.: Kowalski222LO) – pełna kontrola chrzanowskis – odczyt i wykonanie grupa użytkowników do której należą uczniowie twojej klasy (np. klasa 1a LO)- przeglądanie zawartości foldera* Pozostałych użytkowników i grupy usuń z listy uprawnień.
- 3. Skopiuj z foldera sieciowego **Company\PLIKI** wszystkie pliki o rozszerzeniu **BMP** i rozmiarze większym niż **20 KB** i mniejszym niż **50 KB** do foldera **TYLKO DO ODCZYTU** (ukryte także)
- 4. Skopiuj z foldera głównego dysku twardego wszystkie pliki o rozszerzeniu **SYS** do foldera **INDEKSOWANY** (ukryte także) pomiń plik **pagefile.sys**
- 5. Skopiuj z komputera **S207-00** z dysku sieciowego **A** z foldera **MASZYNA** plik **ŚCIĄGA 1.doc** do foldera **ATRYBUTY** *(uwaga: jeżeli w trakcie wykonywania polecenia pojawi się komunikat o przekroczeniu dopuszczalnej liczby klientów mających obecnie dostęp do dysku A odczekaj chwilę i spróbuj ponownie wykonać polecenie – taka sytuacja jest normalna gdyż stacja dyskietek nie nadąża obsłużyć kilkunastu użytkowników)*
- 6. Utwórz w folderze **PROTOKOŁY** plik tekstowy o nazwie **FTP.TXT** i wpisz do niego **definicję protokołu FTP**
- 7. Utwórz w folderze **TOPOLOGIE** plik tekstowy o nazwie **MAGISTRALA LINIOWA.DOC** i wpisz do niego **wady i zalety topologii magistrali liniowej**
- 8. Utwórz w folderze **STANDARDY** plik tekstowy o nazwie **TOKEN RING.TXT** i wpisz do niego **charakterystykę standardu TOKEN RING**
- 9. Utwórz w folderze **SIECI** plik **KOMP.DOC.** Sprawdź jakie komputery w **BIBLIOTECE** są **wyłączone** wiedząc, że są numerowane od **BIBLIOTEKA1** do **BIBLIOTEKA6** i wpisz ich nazwy do pliku **KOMP.DOC**
- 10. Utwórz w folderze **SIECI** plik **IP.TXT** i wpisz do niego **adres IP komputera** o nazwie **S202-13**
- 11. Utwórz w folderze **SIECI** plik **PODZIAŁ.DOC** i wpisz do niego **podział sieci LAN** wymieniając wszystkie nazwy, polskie, angielskie i skrótowe
- 12. Utwórz w folderze **NTFS** plik **NTFS.TXT** i wpisz do niego na czym polega różnica między uprawnieniem **odczyt i wykonanie** a **wyświetlanie zawartości folderu**
- 13. Utwórz w folderze **TOPOLOGIE** plik o nazwie **AKTYWNE.DOC** i wpisz do niego **nazwę skrótową, angielską i polską urządzenia, które musi znajdować się w komputerze by można go było podłączyć do sieci**
- 14. Utwórz w folderze **PROTOKOŁY** plik tekstowy o nazwie **DOSTĘP.TXT** i wpisz w nim to co należy wpisać w pasek adresu okna Mój komputer aby zdalnie (z komputera domowego) dotrzeć do **twoich prywatnych folderów Pulpit i Moje dokumenty**
- 15. Utwórz w folderze **ATRYBUTY** plik o nazwie **DEFINICJA.DOC** i wpisz do niego opis atrybutu **Kompresuj zawartość (skompresowany)**
- 16. Utwórz w folderze **ATRYBUTY** plik o nazwie **ROZSZERZENIE.DOC**, sprawdź z jakim programem skojarzone są pliki o rozszerzeniach **RTF, CSV,** i wpisz do utworzonego pliku nazwy programów
- 17. Utwórz w folderze **ATRYBUTY** plik o nazwie **URUCHAMIANIE.TXT**, sprawdź jak nazywa się plik uruchamiający **NOTATNIK** i wpisz jego nazwę z rozszerzeniem do pliku **URUCHAMIANIE.TXT**
- 18. Nadaj folderowi **ATRYBUTY** i **całej jego zawartości** atrybut powodujący, że nie będzie możliwa jego modyfikacja ani przypadkowe usunięcie

CZAS 45 minut PUNKTACJA: KAŻDE POPRAWNIE WYKONANE POLECENIE TO 1 PUNKT

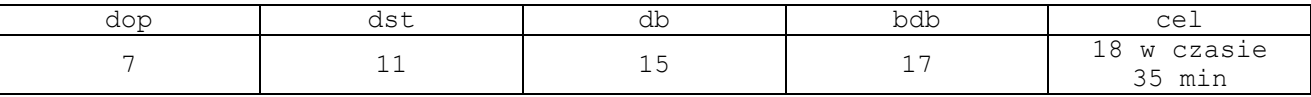